# **Beginning Class, Lesson 1:**

# Computer and Windows Basics Meet and learn to communicate with your new best friend

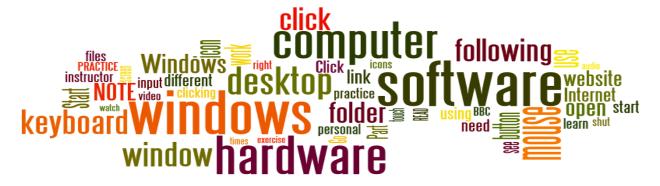

### Lesson 1 objectives:

### In Section A, students will:

- Become more familiar with using a computer mouse.
- Become more familiar with using a computer keyboard.
- Become more familiar with using a computer touch screen.
- Learn about basic computer terminology and important parts of a computer desktop.

### In Section B, students will:

- Learn about computer windows.
- Learn how to open computer windows.
- Learn how to close computer windows.
- Learn how to make computer windows larger or smaller to make them easier to work with.

# BROUGHT TO YOU BY City and County of San Francisco Department of Aging and Adult Services COMMUNITY TECHNOLOGY FOR THE ELDERLY LIVING CAMPAIGN COMMUNITY TECHNOLOGY FOR THE ELDERLY 全 是 自 助 意

# **Beginning Class, Lesson 1 Concepts**

Learn about important parts of a computer desktop:

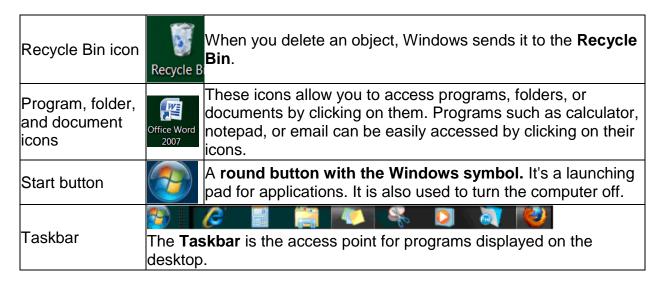

### Learn about computer windows:

#### Parts of a window

Although the contents of every window are different, all windows share some things in common. For one thing, windows always appear on the desktop—the main work area of your screen. In addition, most windows have the same basic parts:

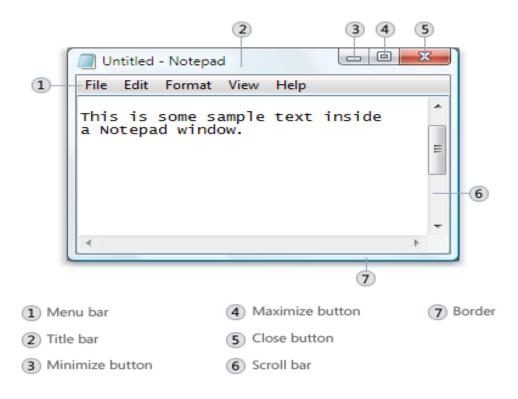

- Learn how to open computer windows:
  - 1. Use the mouse or the touch screen to move the cursor arrow over the program icon you want to start.
  - 2. Double-click on the program icon.
- Learn how to close computer windows.
- Learn how to make computer windows larger or smaller to make them easier to work with.

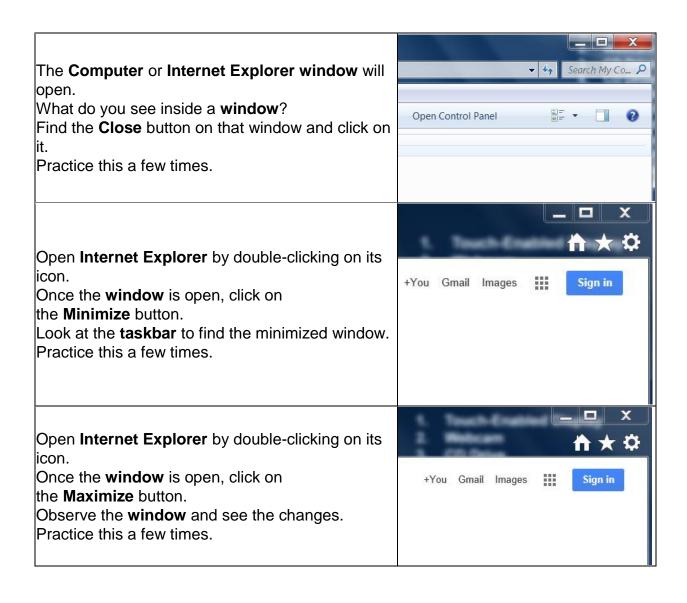

### **Beginning Class, Lesson 1 Homework**

 Practice your mouse skills by visiting the "mouse exercise" website shown at right or visit this website to practice: <a href="http://bit.ly/mousercize">http://bit.ly/mousercize</a>. (Ask a computer center volunteer to help you find these if necessary.) You can do either the practice exercises, the games, or both. Try to practice or play for at least 30 minutes this week.

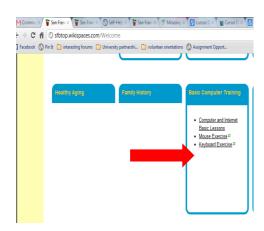

 Practice your typing skills. You can either use the learn-to-type program on the computer center computer (shown at right) or visit the "Keyboard exercise" website shown above: <a href="http://bit.ly/webtyping">http://bit.ly/webtyping</a>. (Ask a volunteer to help you get started if necessary.) Try to practice or play for at least 30 minutes this week.

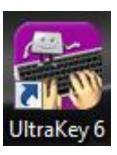

| Questions for next time: |  |  |  |  |  |  |
|--------------------------|--|--|--|--|--|--|
|                          |  |  |  |  |  |  |
|                          |  |  |  |  |  |  |
|                          |  |  |  |  |  |  |
|                          |  |  |  |  |  |  |
|                          |  |  |  |  |  |  |
|                          |  |  |  |  |  |  |
|                          |  |  |  |  |  |  |
|                          |  |  |  |  |  |  |
|                          |  |  |  |  |  |  |